## Removing Credit Card Fee from Tips

## Gearwheel Menu > General Settings > Scroll to Payroll Settings

## Enter% >Press **Save Payroll Options**

## NOTE: Existing Tip Bundles won't be affected. Only future bundles.

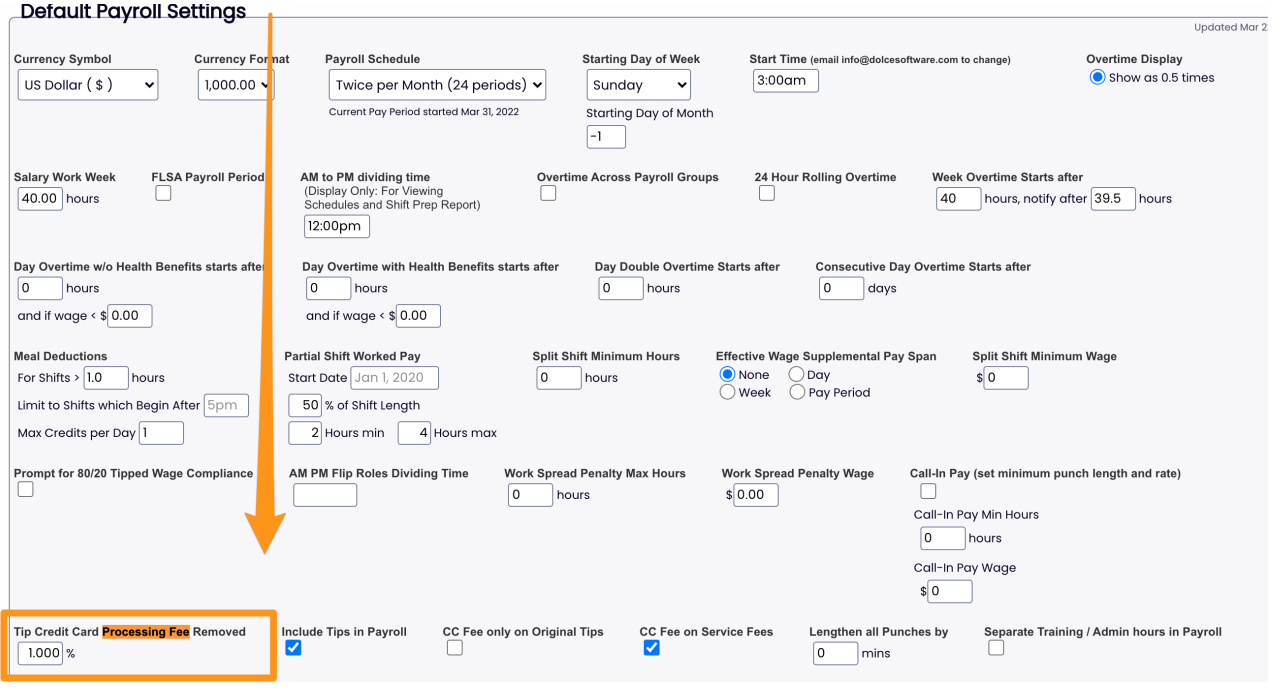